The [Parent](https://focusk12.polk-fl.net/focus/) Portal is a service offered to parents and guardians for accessing certain student records. The service allows parents and guardians to access information about ALL of their students through one convenient website. This eliminates the need to visit several different websites, make telephone calls or visit the school to access records and information.

#### **George Jenkins High School parents, if you already have a Parent Portal Account, please see the information below.**

- 1. Go to the website <https://polkschoolsfl.com/parentportal/>
- 2. Click Log In
- 3. Enter Username and Password as directed
- 4. If you **forgot your password**, Go to the Parent Portal log in page, click "forgot password" and follow instructions to retrieve a temporary password.

**George Jenkins High School parents, if you do not have a Parent Portal Account, please follow the instructions below.**

- 1. Call the school at 863-648-3566 to ask for your student **Pin Number.**
- 2. The pin number is valid for 1 day after you have made the first attempt to use it. After that, if you do not complete the log-in, you will need to contact the school to get another one.
	- a. The same pin number can be used for both parents w/ different emails in one household if needed, as long as you use it in the same one-day period
- 3. You will need the following information to set up Parent Portal:
	- a. Student ID Number
	- b. Student Birthdate
	- c. Student Pin Number
	- d. Your Email address (this will be your username)
	- e. A Password that you make up for yourself
- 4. Go to the website **<https://polkschoolsfl.com/parentportal/>**
- 5. Click on **Register an account** or **Add a Student**

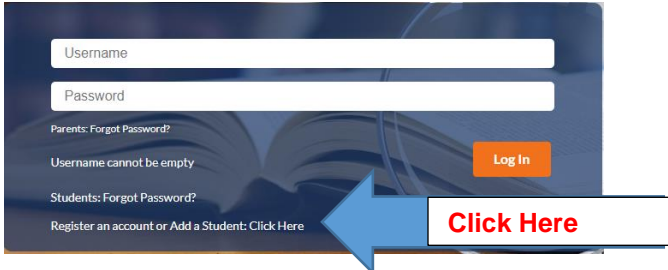

- 5. You will see the information below with the following options to click:
	- **a. If you do not have an account click on the box with the arrow.**

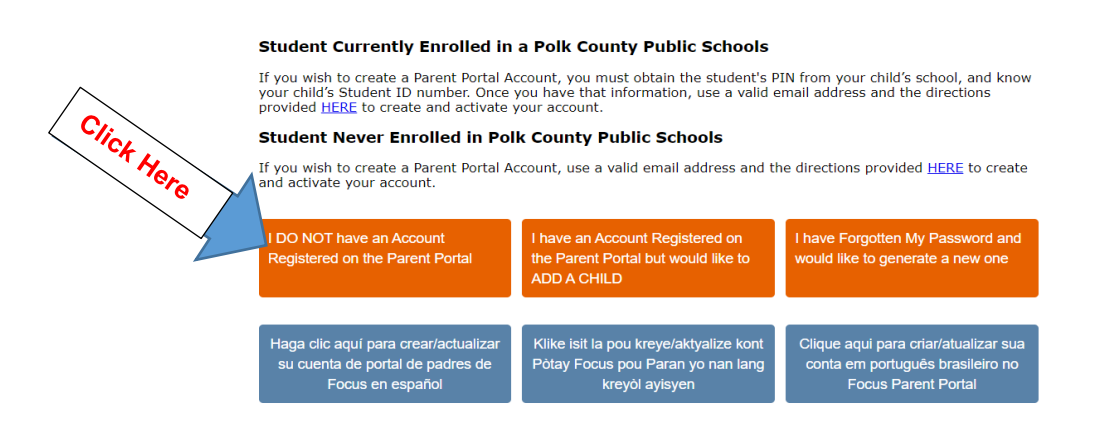

6. Once you click the *box I DO NOT have an Account, begin entering the required information.*

Please enter your name exactly as it appears on your driver's license as well as a valid email address:

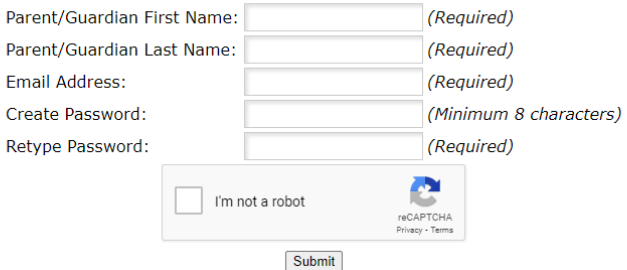

7. After you have registered for an account, you will proceed to **ADD A CHILD to your account**.

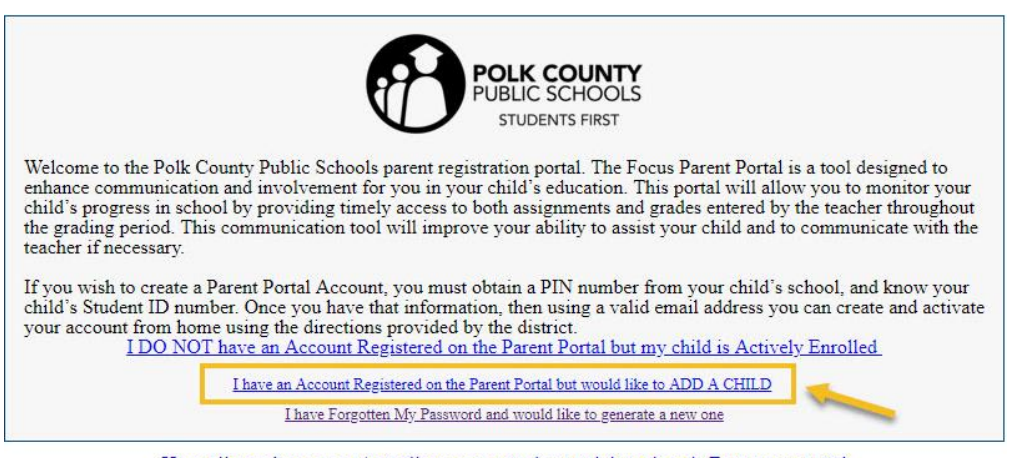

Haga clic aquí para crear/actualizar su cuenta de portal de padres de Focus en español

8. Begin entering the **required information** below:

1. Complete the form by entering the Student ID including the "5300," the student's date of birth, and the corresponding P.I.N. number that you obtained from your child's school. When finished, click the box next to "I'm not a robot" and then click "Add Student."

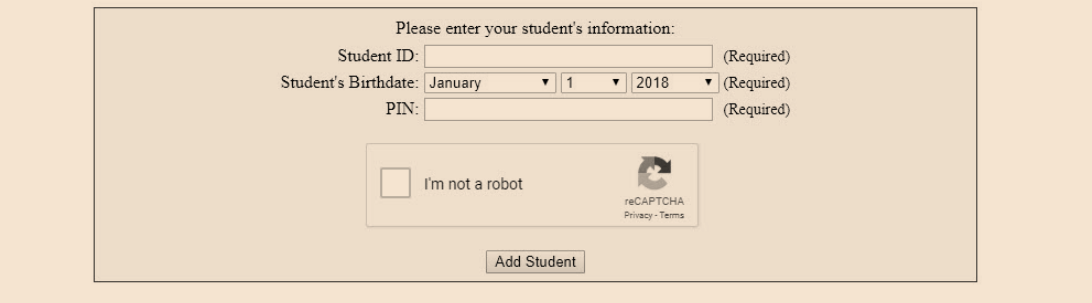

After clicking "Add Student," the screen will reload and information for that student will appear. 1. Repeat these steps to attach additional students to your Parent Portal account.

# **Welcome to Parent Portal**

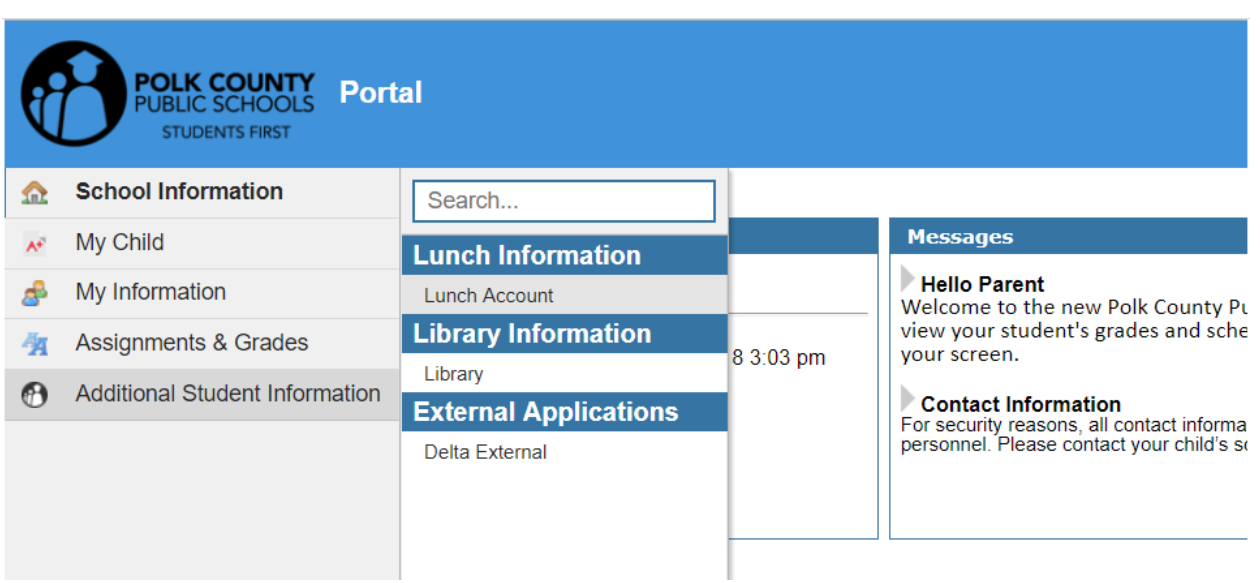

**If you have any questions, please feel free to contact us at 863-648-3566 or view additional information on the Parent Portal website at <https://polkschoolsfl.com/parentportal/>**